# **Mailing Lists**

- [Overview](#page-0-0)
- [Creating an Account](#page-0-1)
- [Resetting Your Password](#page-5-0)
- [Managing Subscriptions](#page-5-1)
- [Creating Lists](#page-6-0)
- [Archives](#page-7-0)
- **•** [List Administration](#page-8-0)

#### <span id="page-0-0"></span>**Overview**

Mailing lists are a tool that allows people to manage distribution lists and facilitate discussion. This service is provided to members as part of WiscNet Membership. If you have any issues with the service or have any questions, please contact WiscNet support at [support@wiscnet.net](mailto:support@wiscnet.net) or (608) 442-6761, option 2. Please note that while this article uses the domain lists.wiscnet.net for the web interface, there are others that will still work. Even if you use a different domain to access the list portal, these settings will be the same.

**Please note:** This is not related to the mailing lists WiscNet sends out to its members with important information or about upcoming WiscNet events. For questions about these emails, please contact WiscNet Member Success at [membersuccess@wiscnet.net.](mailto:membersuccess@wiscnet.net)

#### <span id="page-0-1"></span>**Creating an Account**

In order to manage lists owned or moderated by you or to participate in archives, you will need an account. When creating an account, if you sign up with the same email used to subscribe to a list, all lists which you are subscribed to will show up in the list index.

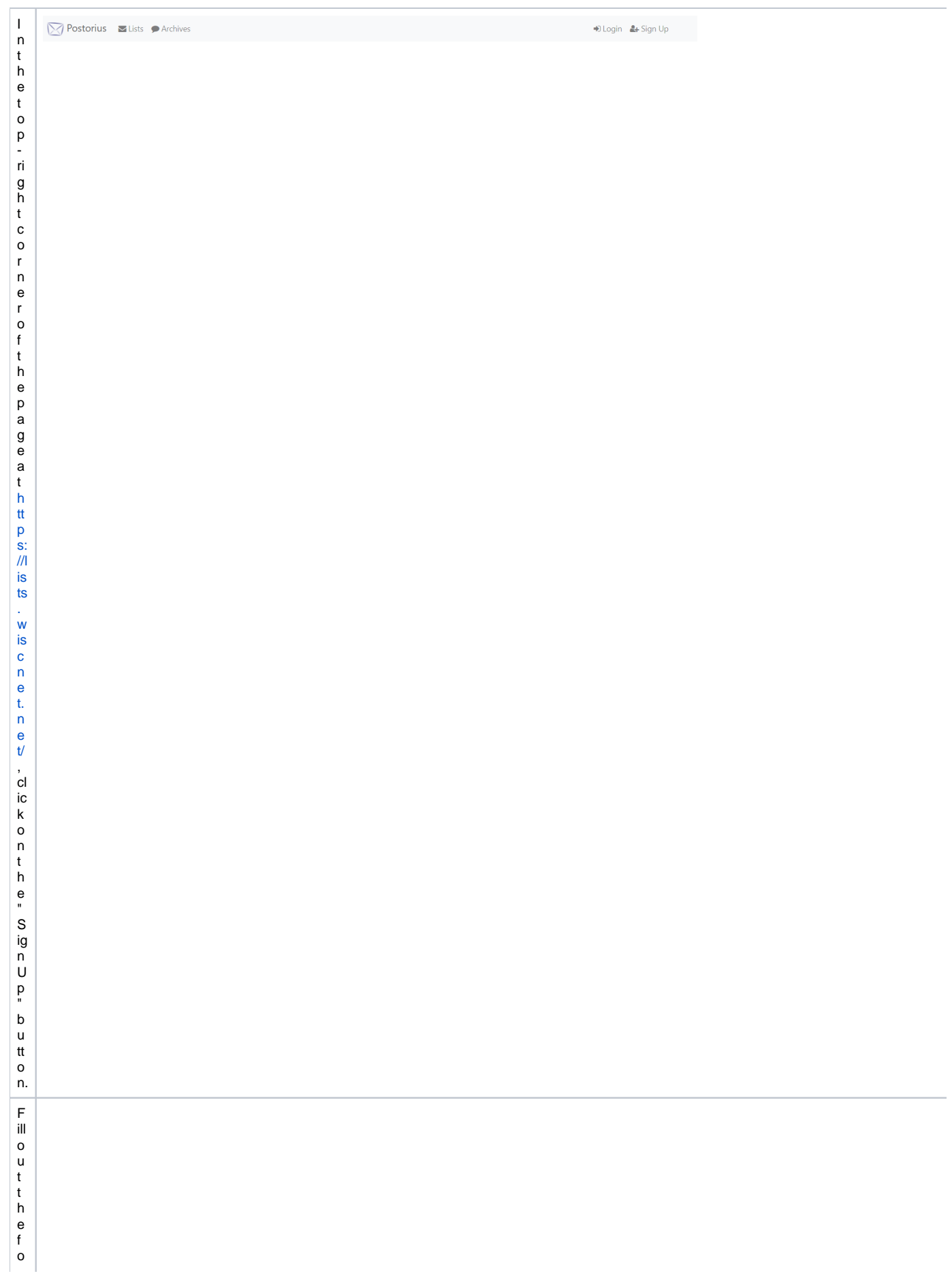

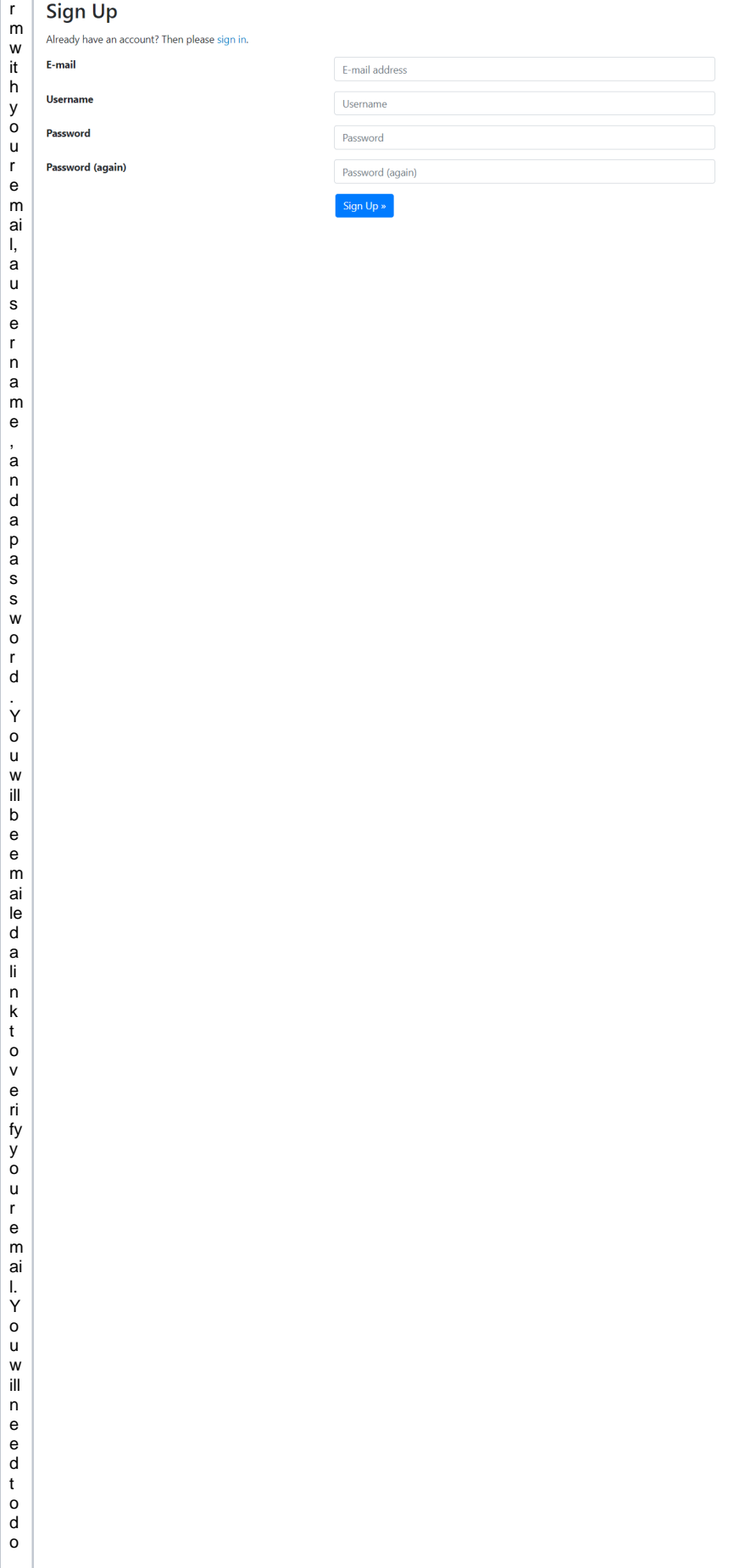

this be fore it is possible touse your account. On ceverified,you will be takent othe login s creen where you will

be a ble to login . You canaddaddito nale - mail add ressesto youraccount settingsatanytime inthe E - Mail Ad

[d](https://lists.wiscnet.net/accounts/email/) [r](https://lists.wiscnet.net/accounts/email/) [e](https://lists.wiscnet.net/accounts/email/) [s](https://lists.wiscnet.net/accounts/email/) [s](https://lists.wiscnet.net/accounts/email/) [e](https://lists.wiscnet.net/accounts/email/) [s](https://lists.wiscnet.net/accounts/email/)  [t](https://lists.wiscnet.net/accounts/email/) [ab](https://lists.wiscnet.net/accounts/email/) o f y o u r a c c o u n t, if y o u n e e d m o r e t h a n o n e e m ai l a d d r e s s.

## <span id="page-5-0"></span>**Resetting Your Password**

Forgetting your password is easy to do. If you need to reset your password, Click on the "Sign In" button in the upper-right corner of the page and click on the [Forgot Password?](https://lists.wiscnet.net/accounts/password/reset/) link. You can also go to<https://lists.wiscnet.net/accounts/password/reset/>. To reset your password, simply enter your email address and follow the prompts.

## <span id="page-5-1"></span>**Managing Subscriptions**

Regardless of whether you are the owner, moderator, or simply subscribed to a list, once you have an account, you can manage your list subscriptions from within the list settings.

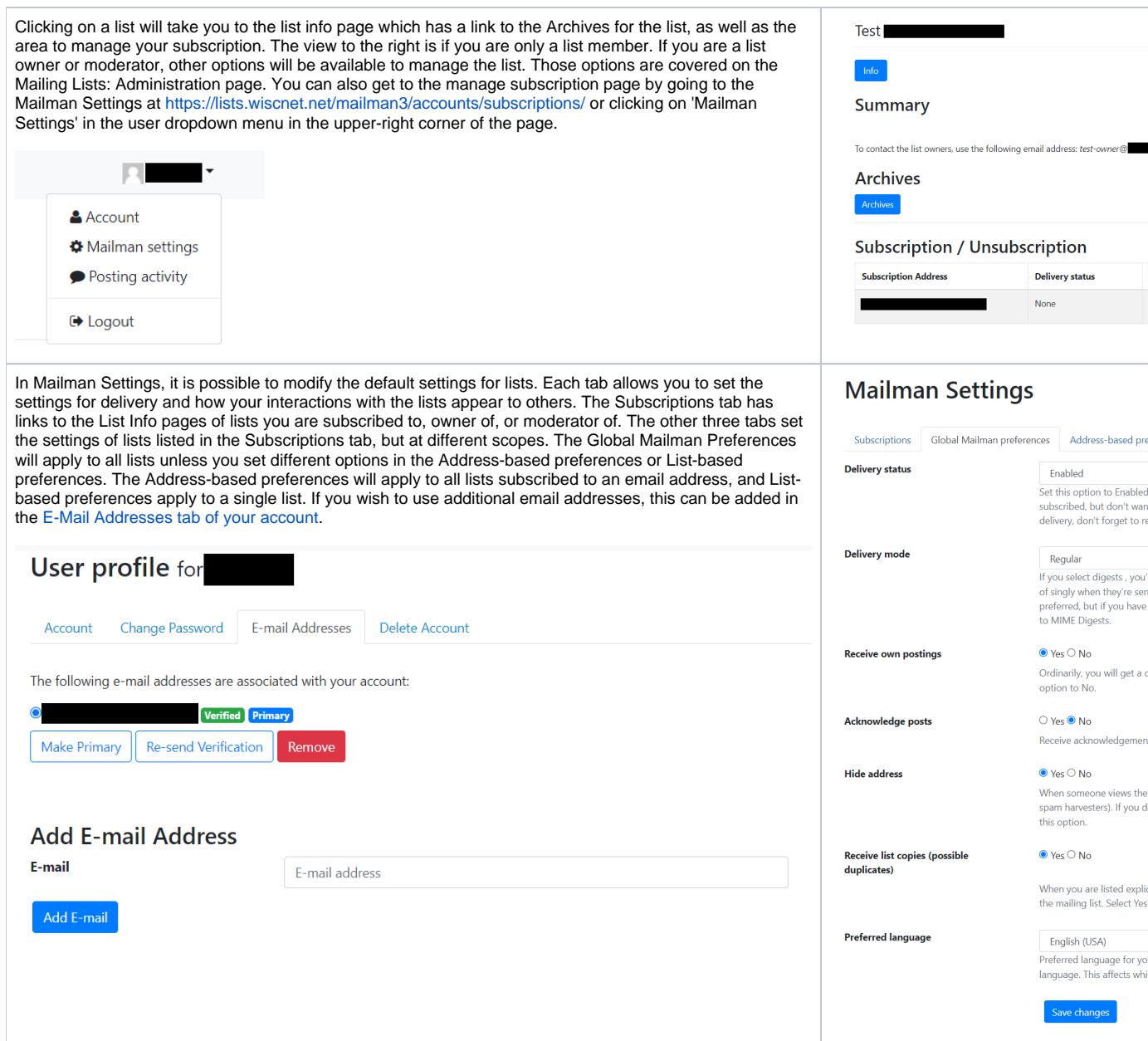

## <span id="page-6-0"></span>**Creating Lists**

Creating new lists requires you to email [support@wiscnet.net](mailto:support@wiscnet.net) with the information to create the list. To the right is the form WiscNet support fills out when creating lists and is provided to help guide what to include when requesting a list.

**List name:** The name of the list

**Mail Host:** The list address, such as lists.wiscnet.net or mailman.wiscnet.net. This can also be a subdomain of your own domain, such as lists.example. com. You will need to insert a MX record to point traffic to lists.wiscnet.net in your DNS records if you choose to do this. If there is already a MX record for a domain level, you will not be able to use that here. For example, if your email is @example.com, you will not be able to have the lists have an address ending in @example.com. However, if you don't have any emails already for @lists.example.com, that is an acceptable domain to use. WiscNet also provides domains you can use as well if you would prefer. They are:

- lists.wiscnet.net
- newlists.wiscnet.net
- lavos.wiscnet.net
- mailman.wiscnet.net
- mail.wiscnet.net

**Initial list owner address:** This will be set to your email address unless you specify otherwise.

**Advertise this list?:** By default, we will set this to 'Hide this list in the list index'. Setting this to 'Advertise this list in the list index' will make the list visible on the [list index](https://lists.wiscnet.net/mailman3/lists/) without logging in.

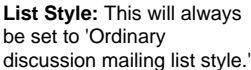

**Short Description:** If there is a short description you would like us to add at the time of list creation, we can add it here. This can be modified at any time in the list settings for the list.

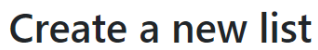

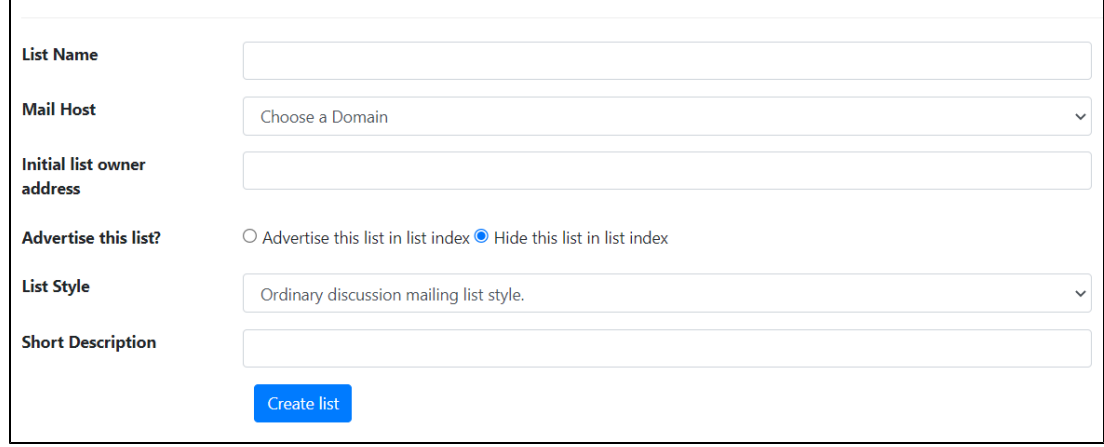

# <span id="page-7-0"></span>**Archives**

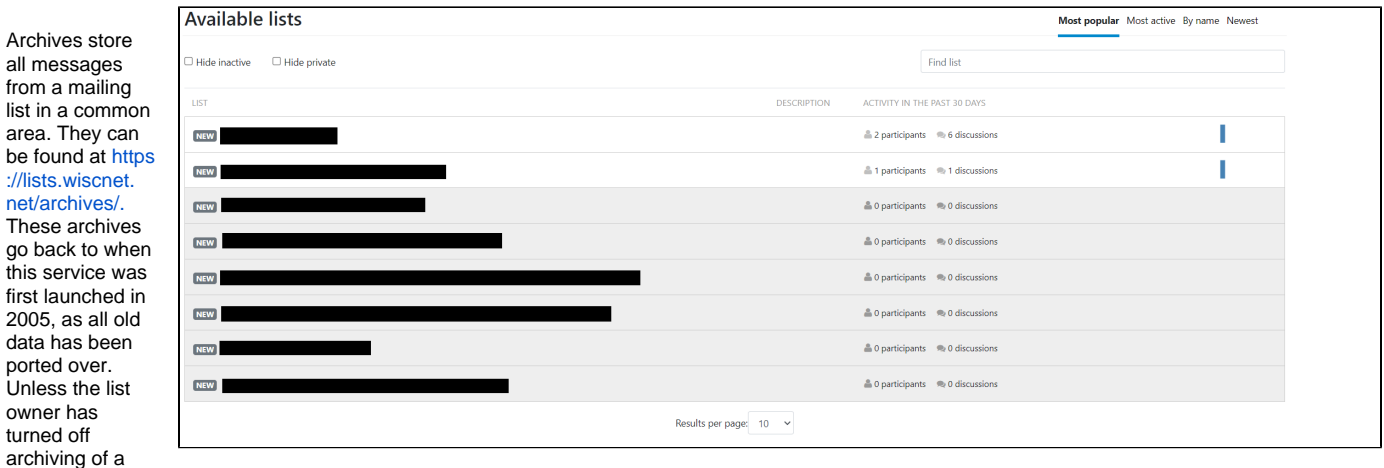

list, all messages that are sent to a list are stored here. You will be able to see all public list archives as well as those that you are either a member of, owner of, or moderator of. If you are the owner of the list and wish for the archives to be removed, please reach out to [support@wiscnet.net](mailto:support@wiscnet.net). To have the list made private, refer to Making Archives Private.

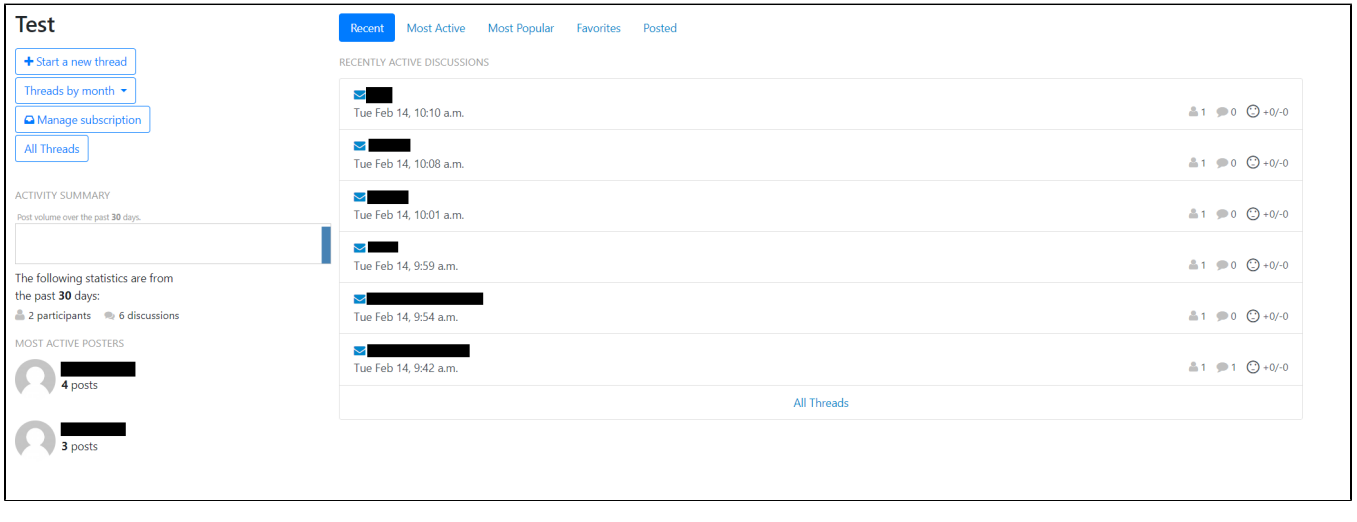

#### [support@wiscnet.net](mailto:support@wiscnet.net).

# <span id="page-8-0"></span>**List Administration**

Common Administrative tasks for managing lists can be found on the [Mailing Lists: Administration](https://confluence.wiscnet.net/display/WPKB/Mailing+Lists%3A+Administration) page.